# **Google Maps API**

CodeIgniter Library

Version: 1.1

Author: BIOSTALL (Steve Marks)

Website: http://biostall.com

Email: info@biostall.com

## **Introduction**

This CodeIgniter library provides an easy way to display simple maps within an application/website using the Google Maps V2 API. It allows maps to be shown, including customisable markers, with just a few lines of code.

## **Installation**

In order to use the library you will need to download the Googlemaps.php file and place it in the 'libraries' directory of your application folder. Following the demonstrations and documentation below you will then be able to begin creating maps right away.

## **The Basics**

Once the installation instructions above are complete there are just two things we need to do to in order to create a map. The first is to amend our controller in order to initialize and customise our output, and the second is to include two lines of code in our view where we want the map to be displayed:

#### **The Controller**

The example below shows how to create a simple map with all the default controls and no markers:

```
// Load the library 
$this->load->library('googlemaps');
```
// This is our Google API key. You will need to change this for your own website \$config['apikey'] = 'ABQIBAAADiypSsSGMm4zOSm7T0Nf1BT2yXp\_ZAY8\_ufC3CFXhHIE1NvwkxTegq9k46u7yla9Jc-SjozzP0J8ig';

// Initialize our map, passing in any configuration values we have set \$this->googlemaps->initialize(\$config);

// Create the map. This will return the Javascript to be included in our pages <head> section and the HTML code to be // placed where we want the map to appear. \$data['map'] = \$this->googlemaps->create\_map();

```
// Load our view, passing the map data that has just been created 
$this->load->view('my_view', $data);
```
#### **The View**

There are two things we need to add to our view. The first is the Javascript which should be placed in the <head> section of your website as follows:

<head> <?php echo \$map['javascript']; ?> </head>

The next thing is the actual map. This should be placed where you want the map to appear as follows:

```
<?php echo $map['mapdiv']; ?>
```
# **Customizing the Map**

The library allows you to adjust the way your map appears by passing in additional \$config values to \$this->googlemaps->initialize(\$config). There are as follows:

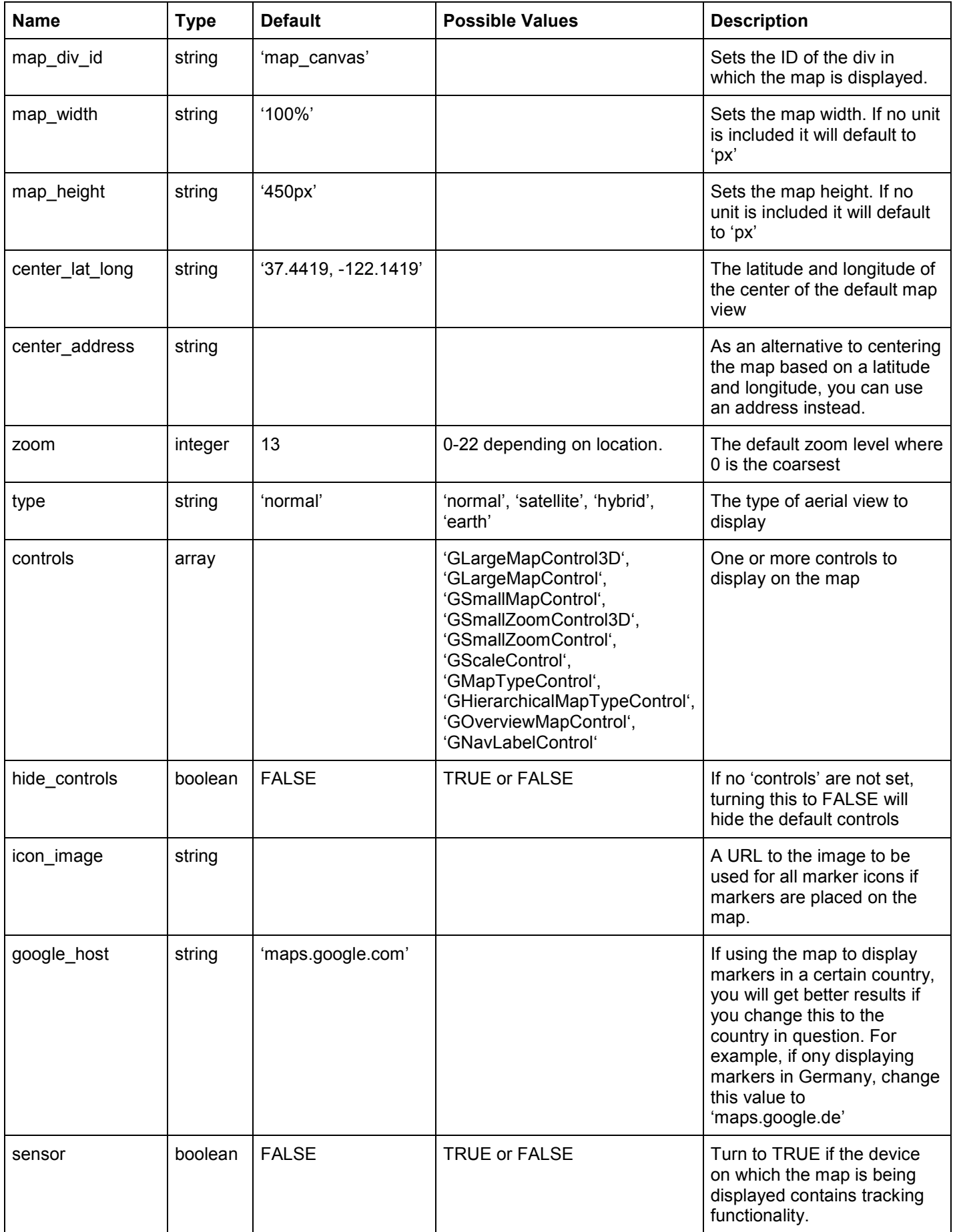

# **Adding Markers**

The library also allows you to add multiple markers to the map at specified positions. To add a single marker we can add the following code before the create\_map() function is called:

// Set the marker parameters as an empty array. Especially important if we are using multiple markers  $$market = array();$ 

// Specify the address for where the marker should appear. Alternatively we can use the lat long value \$marker['address'] = 'Crescent Park, Palo Alto';

// Once all the marker parameters have been specified lets add the marker to our map this->googlemaps->add\_marker(\$marker);

To create multiple markers simply duplicate the above code the required amount of times.

Like the map itself, we can also specify a number of parameters for individual markers to change how and where they appear. These parameters are as follows:

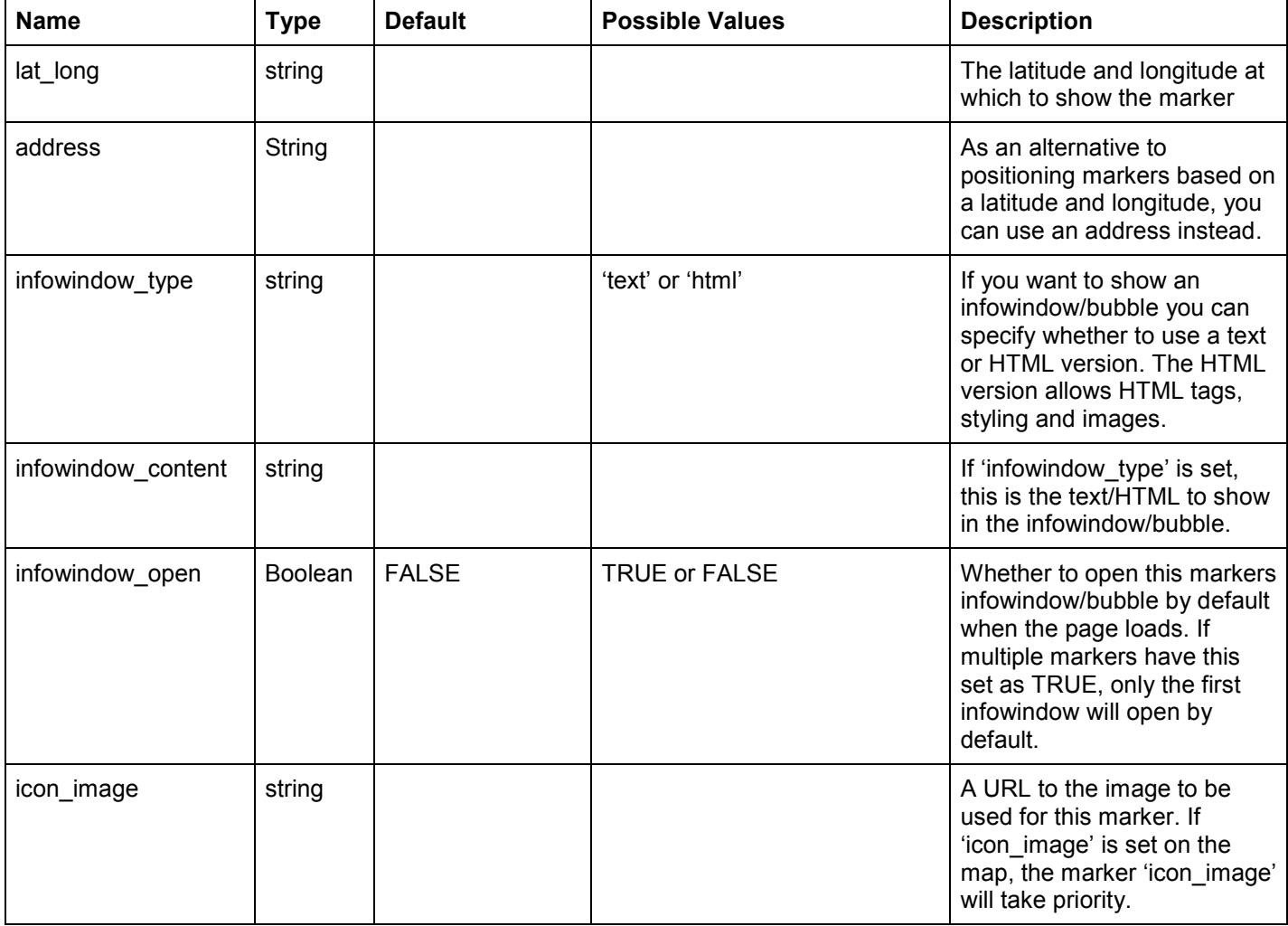

To leave feedback, ask questions or report bugs please contact me at info@biostall.com or leave a comment at http://biostall.com.